### **LESSON LEARNED: THREE YEARS OF ARCGIS** Foliage **RUNTIME FOR WPF | DEVSUMMIT 2014**

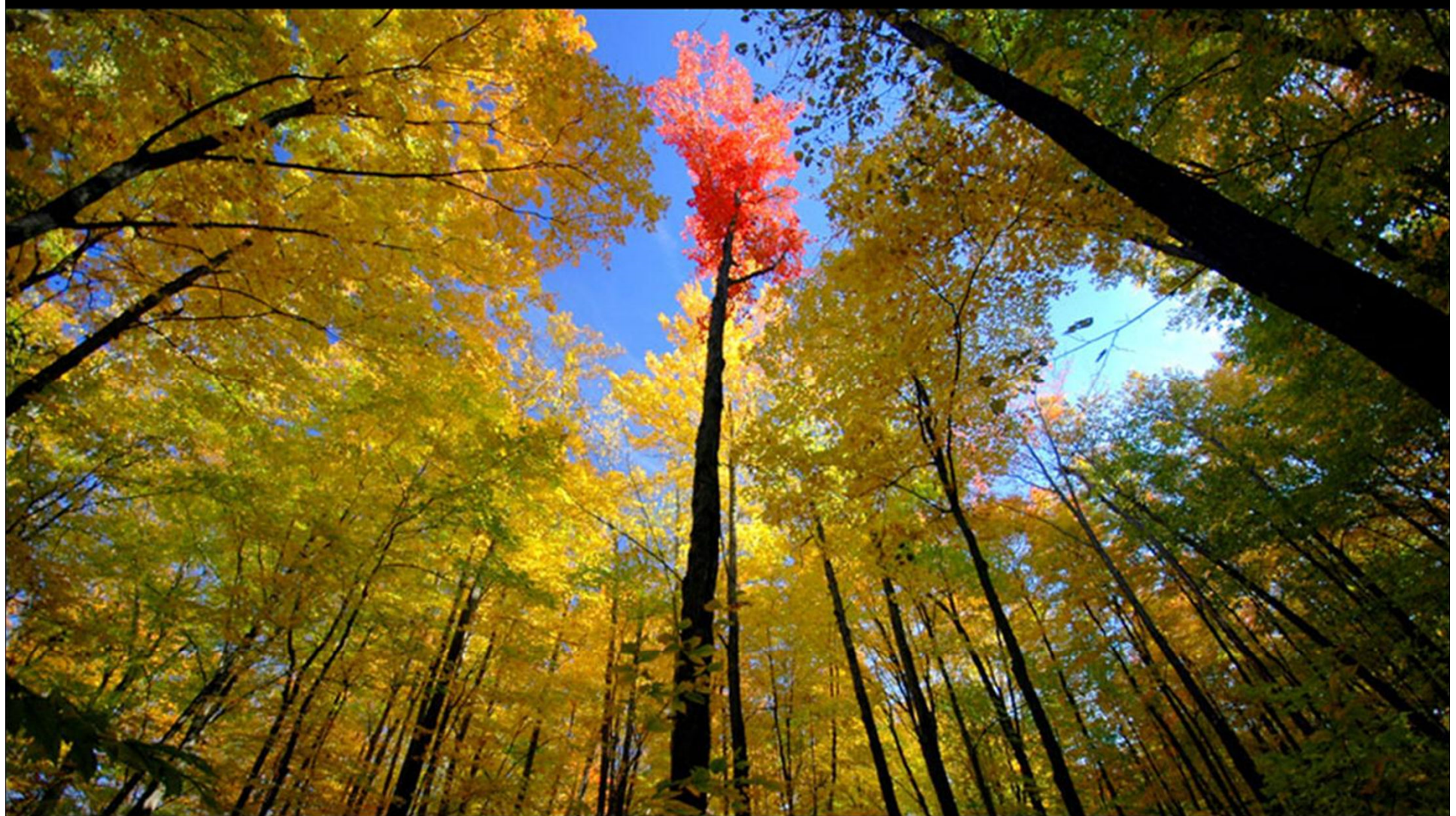

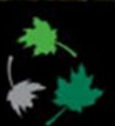

© Foliage 2014 Company Confidential

### Available for download right now

http://bjorn.kuiper.nu

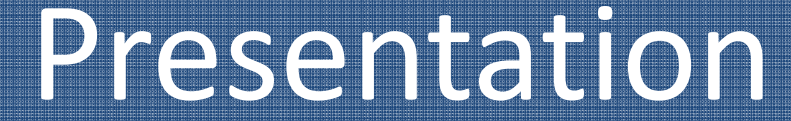

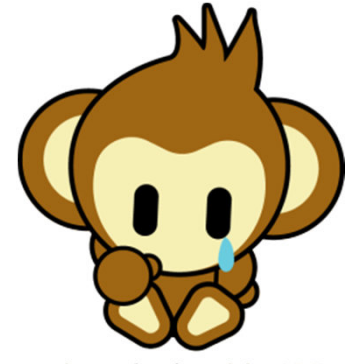

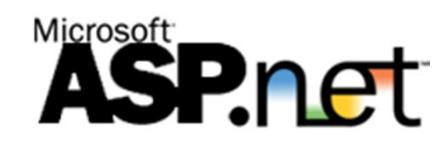

web monkey loved the ADF.

### **Windows Forms&ArcObjects SDK**

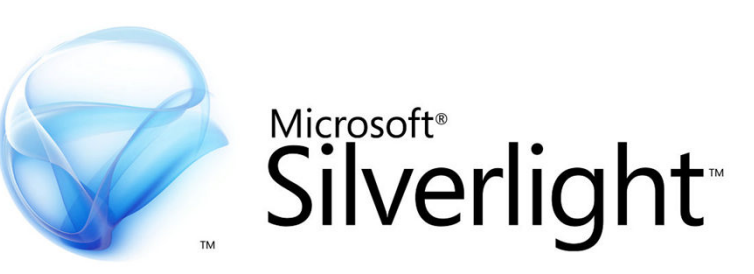

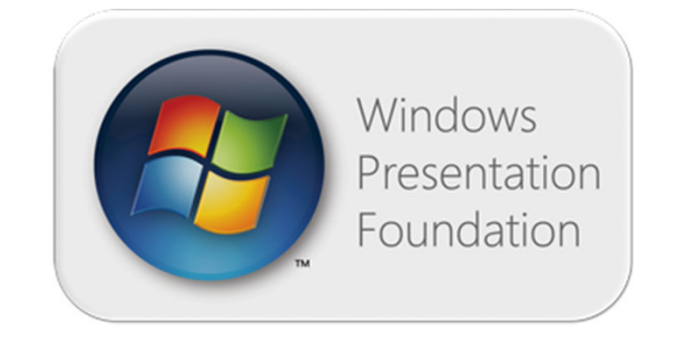

### ArcGIS Background

Image source: "web monkey loved the ADF" from Dave Bouwman blog

### Why use ArcGIS Runtime

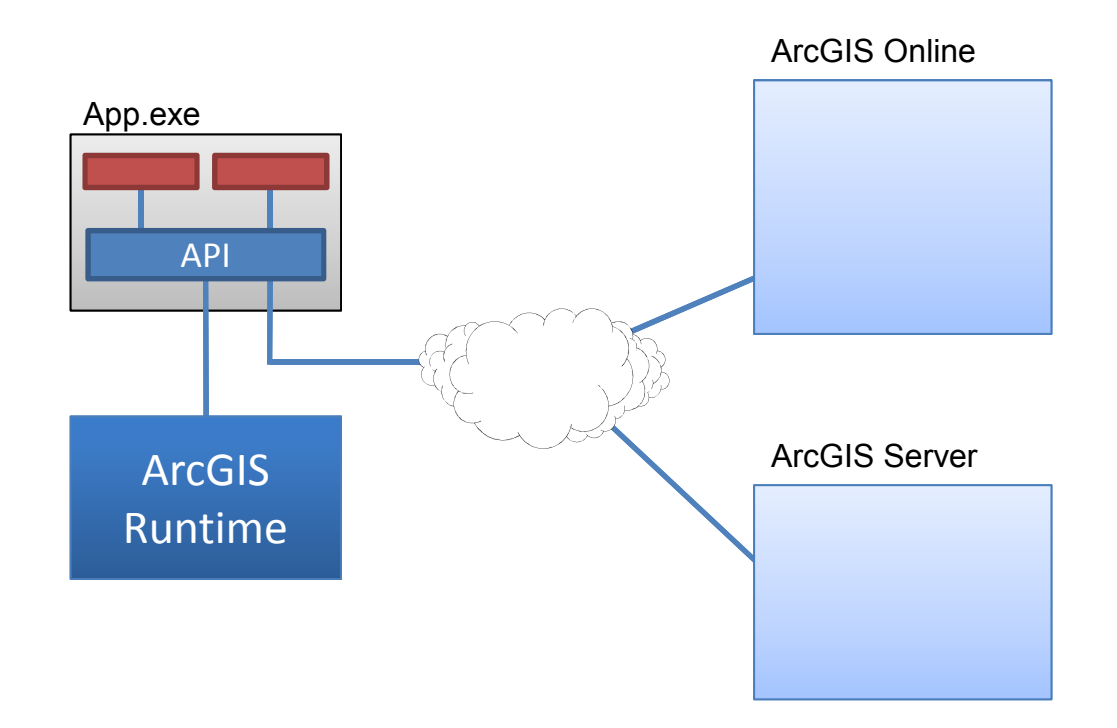

# ArcGIS Runtime diagram

Diagram source: Esri UC 2011 ArcGIS Runtime presentation

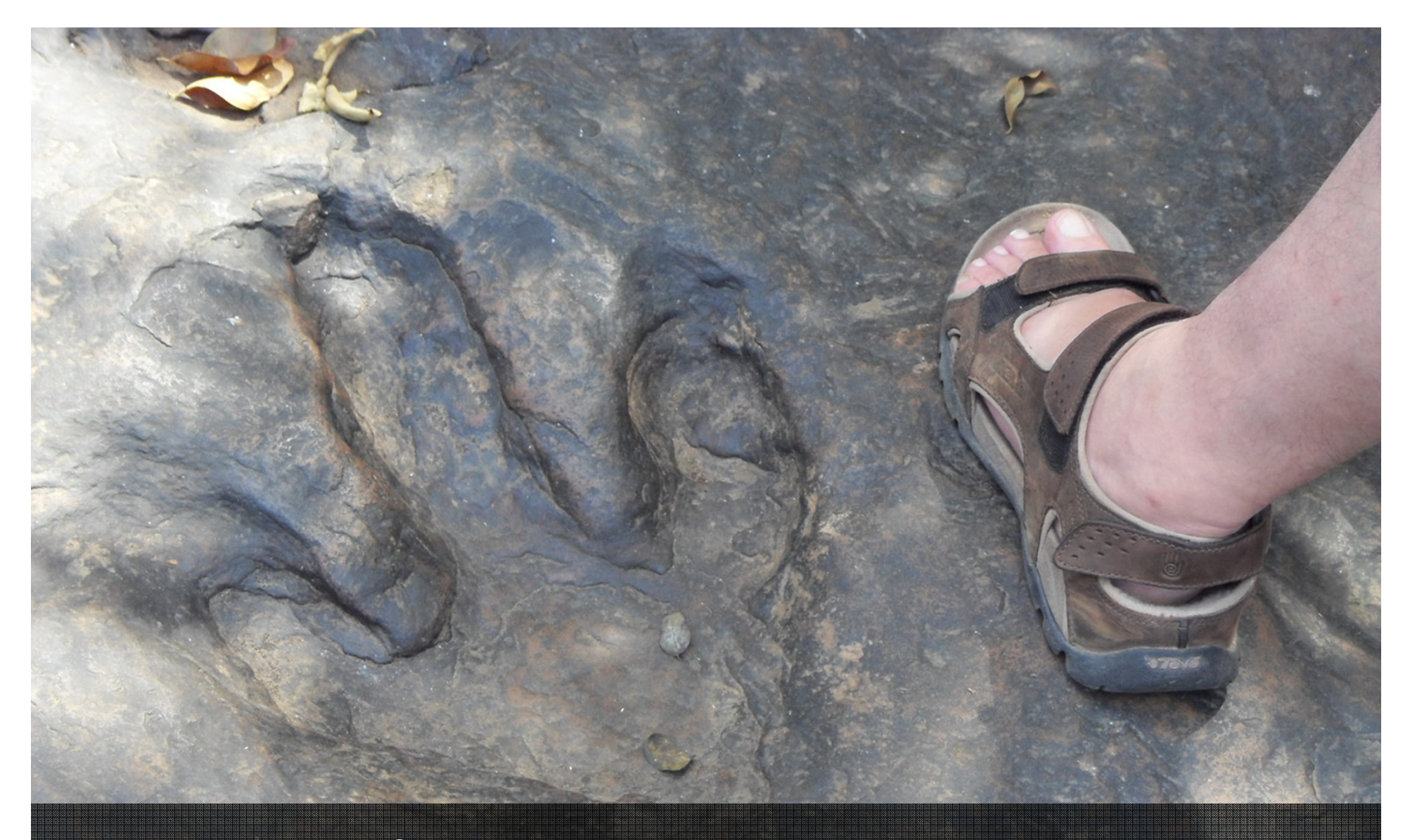

# Footprint

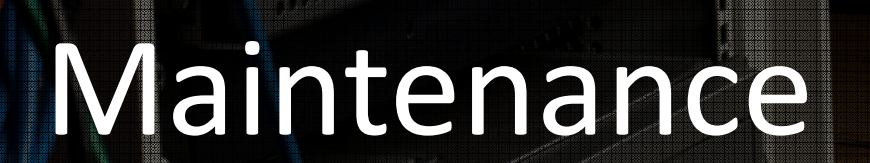

1000000000

m

**RESERVE** 

,,,,,,,,,,,,,,,,,,,,,,,,,,,,,,,,,, ,,,,,,,,,,,,,,,,,,,,,,,,,,,,,,,,,,,, ,,,,,,,,,,,,,,,,,,,,,,,,,,,,,, ,,,,,,,,,,,,,,,,,,,,,,,

1 **PERSONAL REPORT AND RESIDENCE** 

,,,,,,,,,,,,,,,,,,,,,

- , , , , , , , , , , , , ,,,,,,,,,,,,,,,,,,,, ,,,,,,,,,,,,,,,,,,,,,

,,,,,,,

,,,,,,,,,

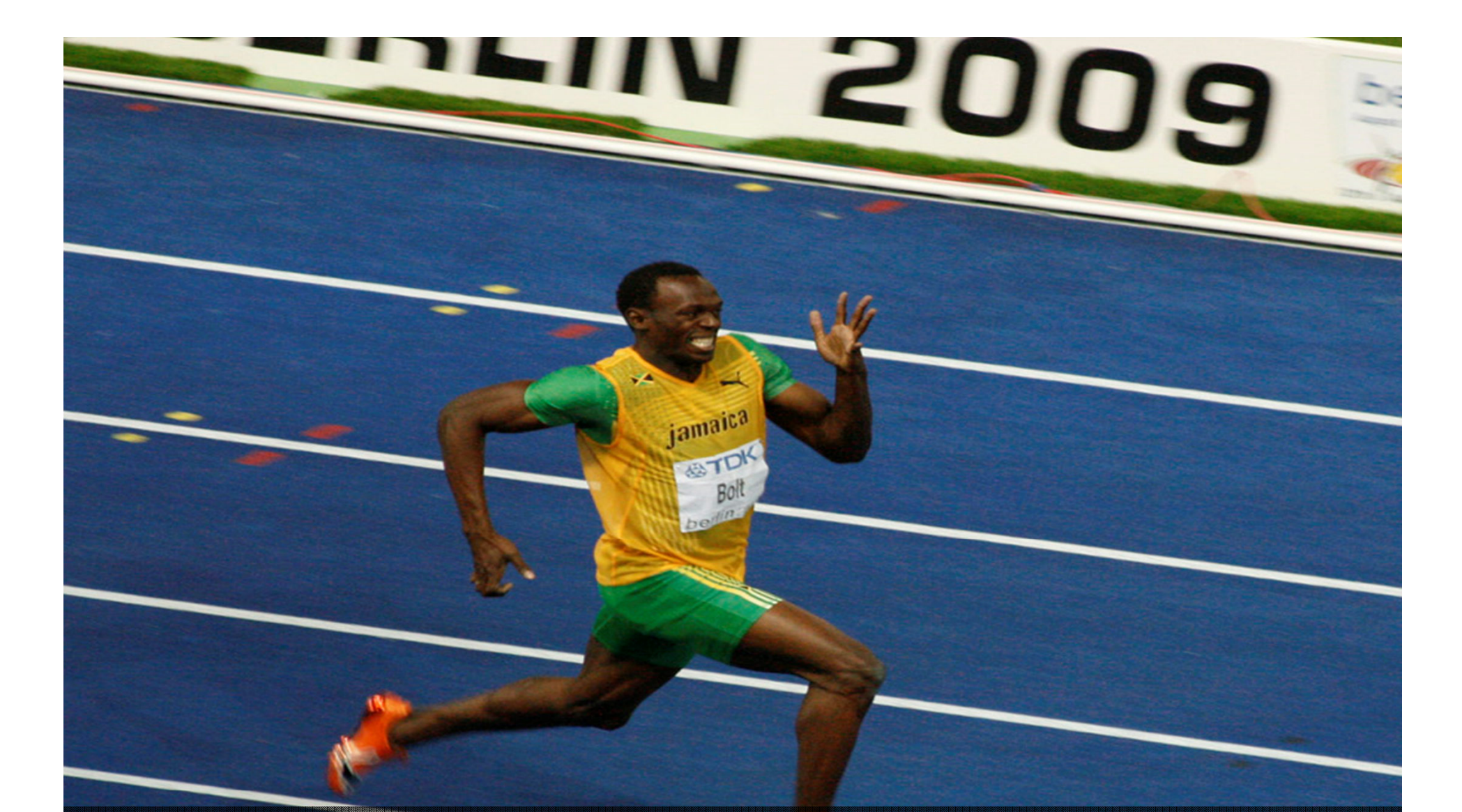

# Built for performance

### Map & Geoproc. packages

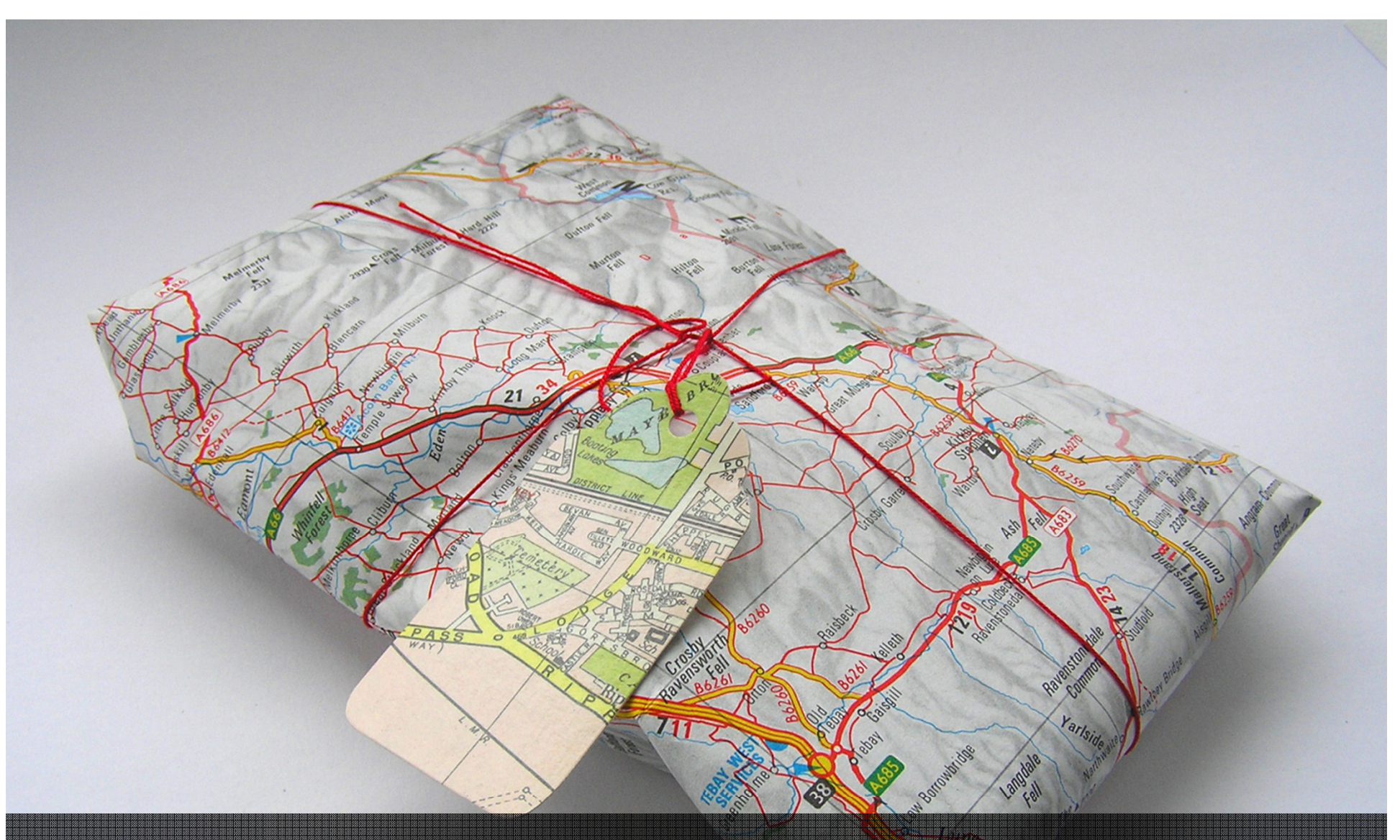

Image source: Wikipedia

# 64 bit support

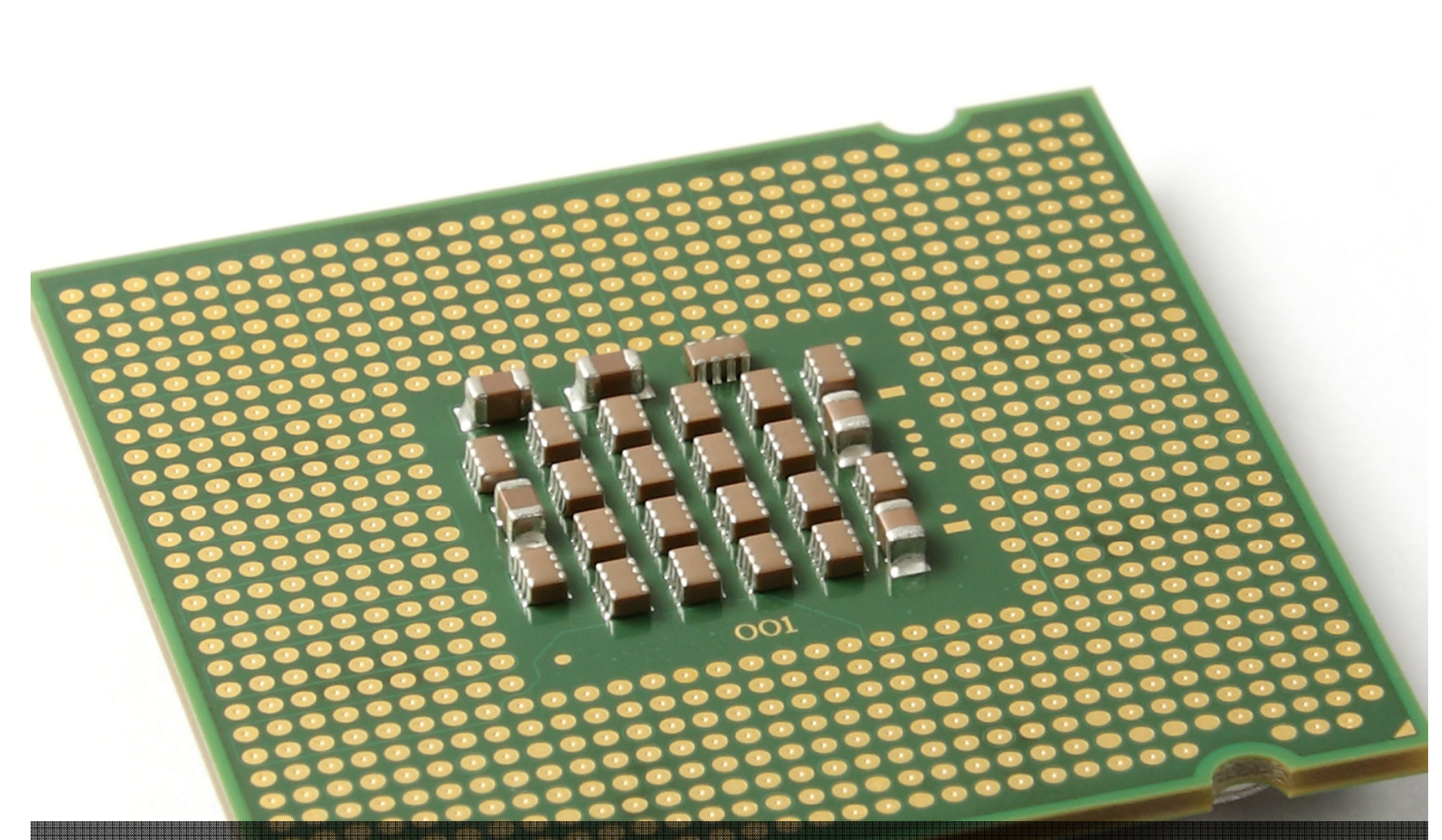

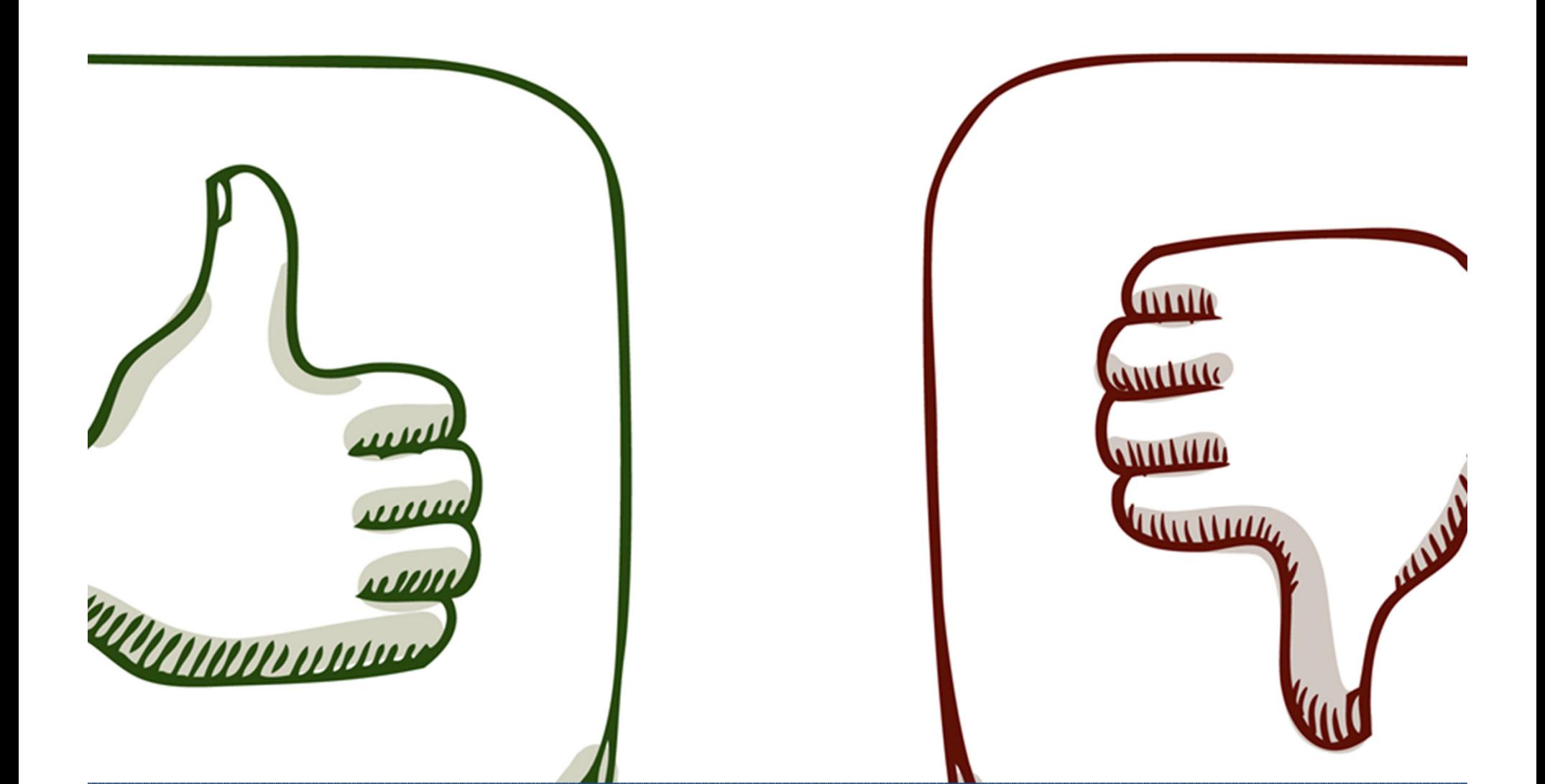

### Benefits and limitations**LUNE LINE V**

### Code extensions

Image source: Electrici-Tree by Vahakn Matossian

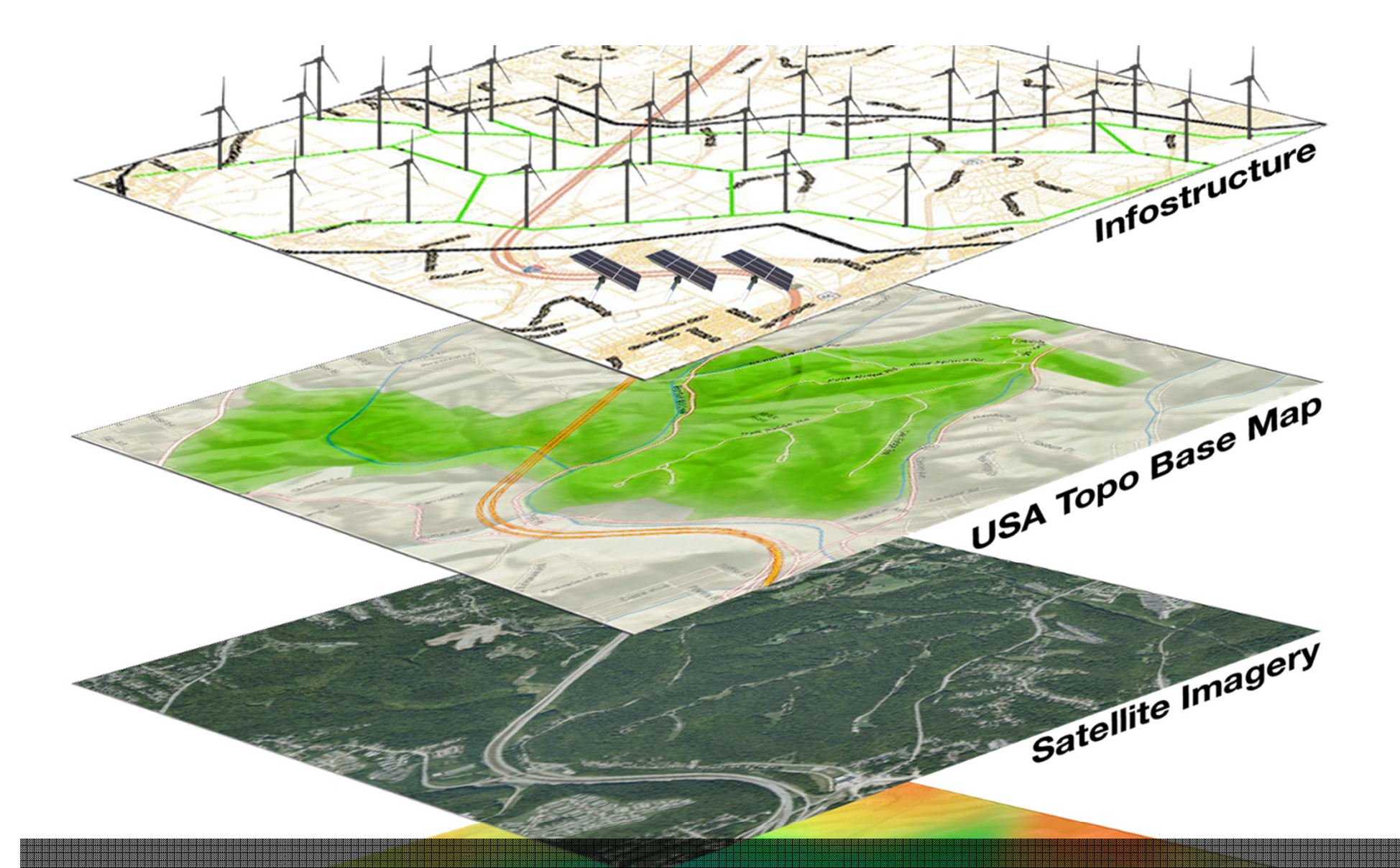

### Layer manager

other Client Specific

```
"types": [ "route" ].
  "formatted_address": "7th Main Rd, Koramangala, Bengaluru, Karnataka 560034, India",
  "address_components": [ {<br>"long_name": "7th Main Rd",<br>"short_name": "7th Main Rd",
     "types": [ "route" ]
 }, {<br>"long_name": "Koramangala",<br>"short_name": "Koramangala",<br>"types": [ "sublocality", "political" ]<br>}, {<br>"long_name": "Bengaluru"
  }, {<br>"long_name": "Bengaluru",<br>"short_name": "Bengaluru"
"short_name": "Bengaluru",<br>"types": [ "locality", "political" ]<br>}, { "long_name": "Bengaluru",<br>"short_name": "Bengaluru",
     "types": [ "administrative_area_level_2", "political" ]
  Expes: [ administrative_are<br>}, { "long_name": "Karnataka",<br>"short namo": "Karnataka"
      short_name": "Karnataka",
     "types": [ "administrative_area_level_1", "political" ]<br>[{ "long_name": "India",
  }, {
     \}, \{ \} "long_name": "560034",<br>"short_name": "560034",
     "types": [ "postal_code" ]
  11
    geometry": {
     "viewport":
        \frac{1}{2}southwest": {
                                       "lat": 12.9227118.
                                                                          \frac{100}{100}: 77.6301852
                                                                                                         },
    Storing layers in JSON formatInq : 77.6330486
        },
         northeast": {
           "lat": 12.9269574,
                                       ורות רו
```
### **CATCH ALL THE ERRORS!**

### Capture GPK messages

### **GraphicsLayer.FindGraphicsInHostCoordinates()**

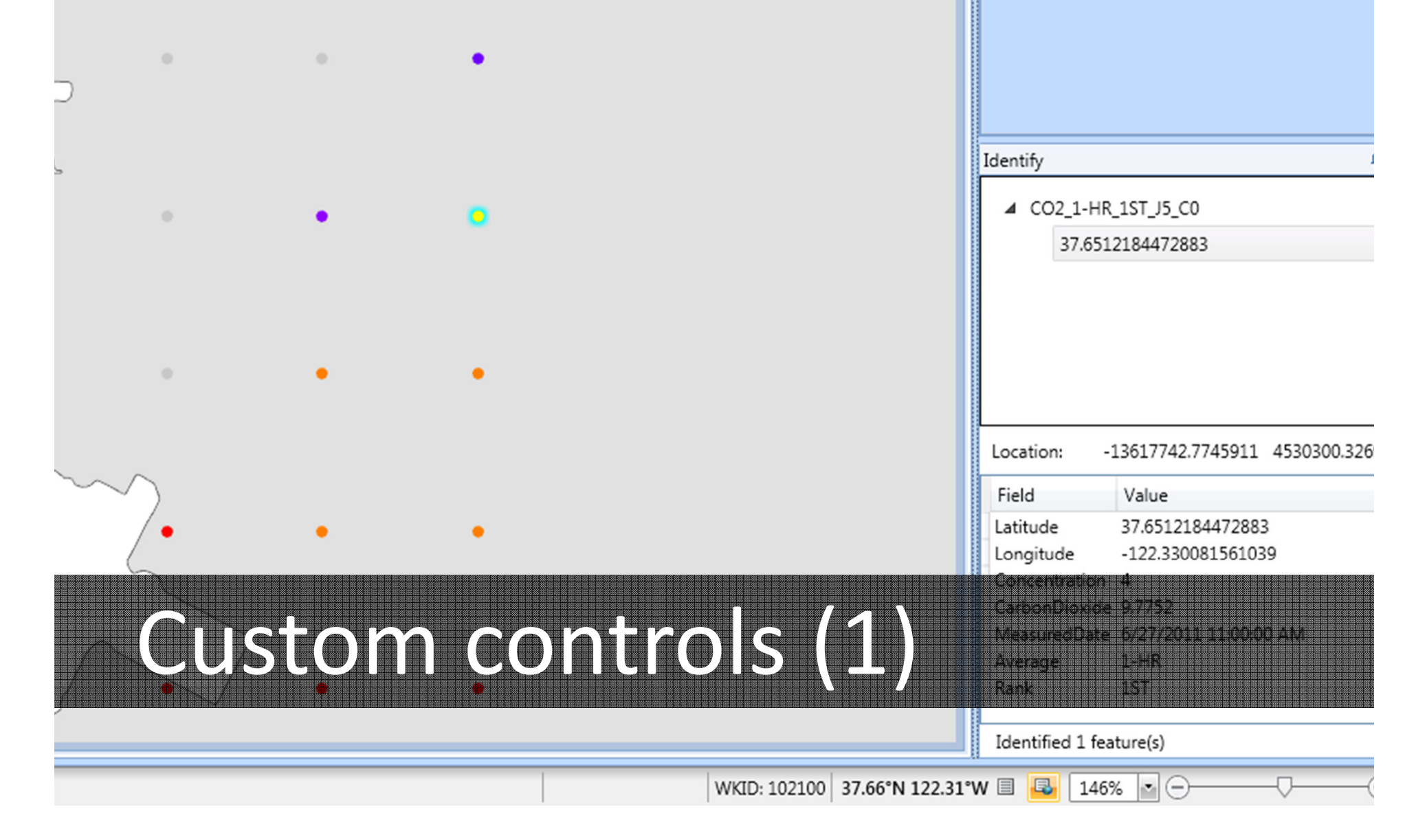

 $\sim$ 

the contract of the contract of

**Contract Contract Only** 

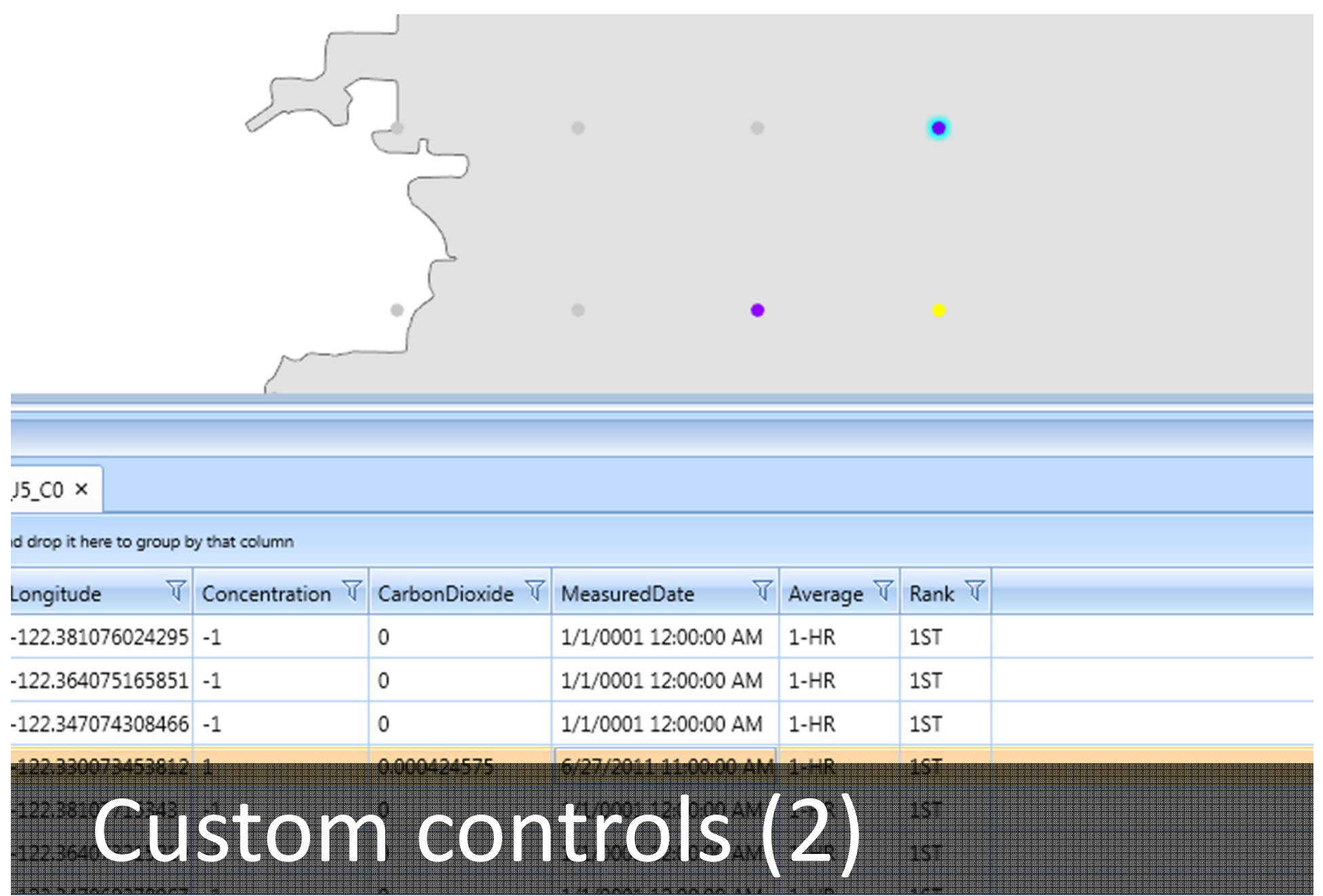

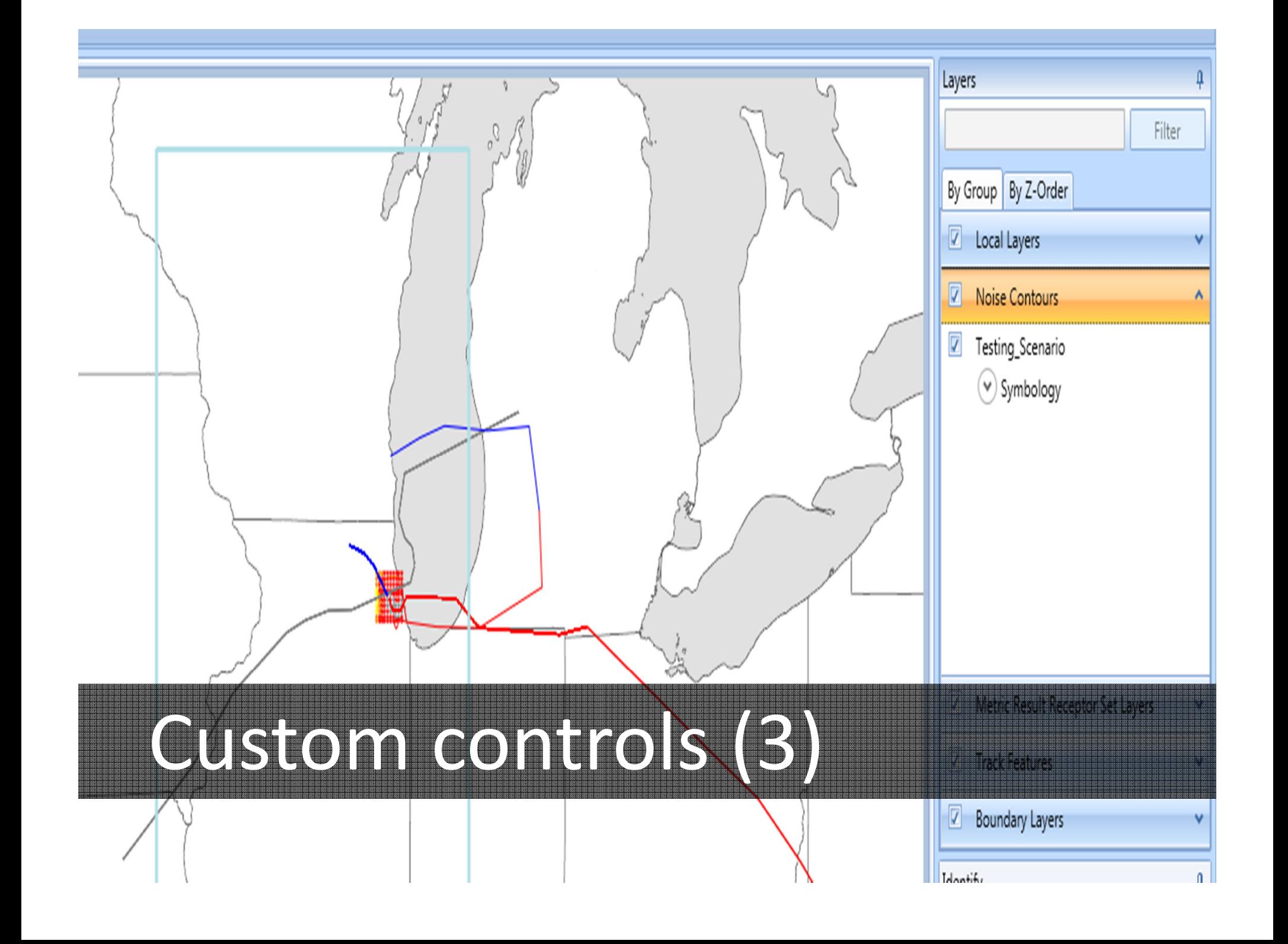

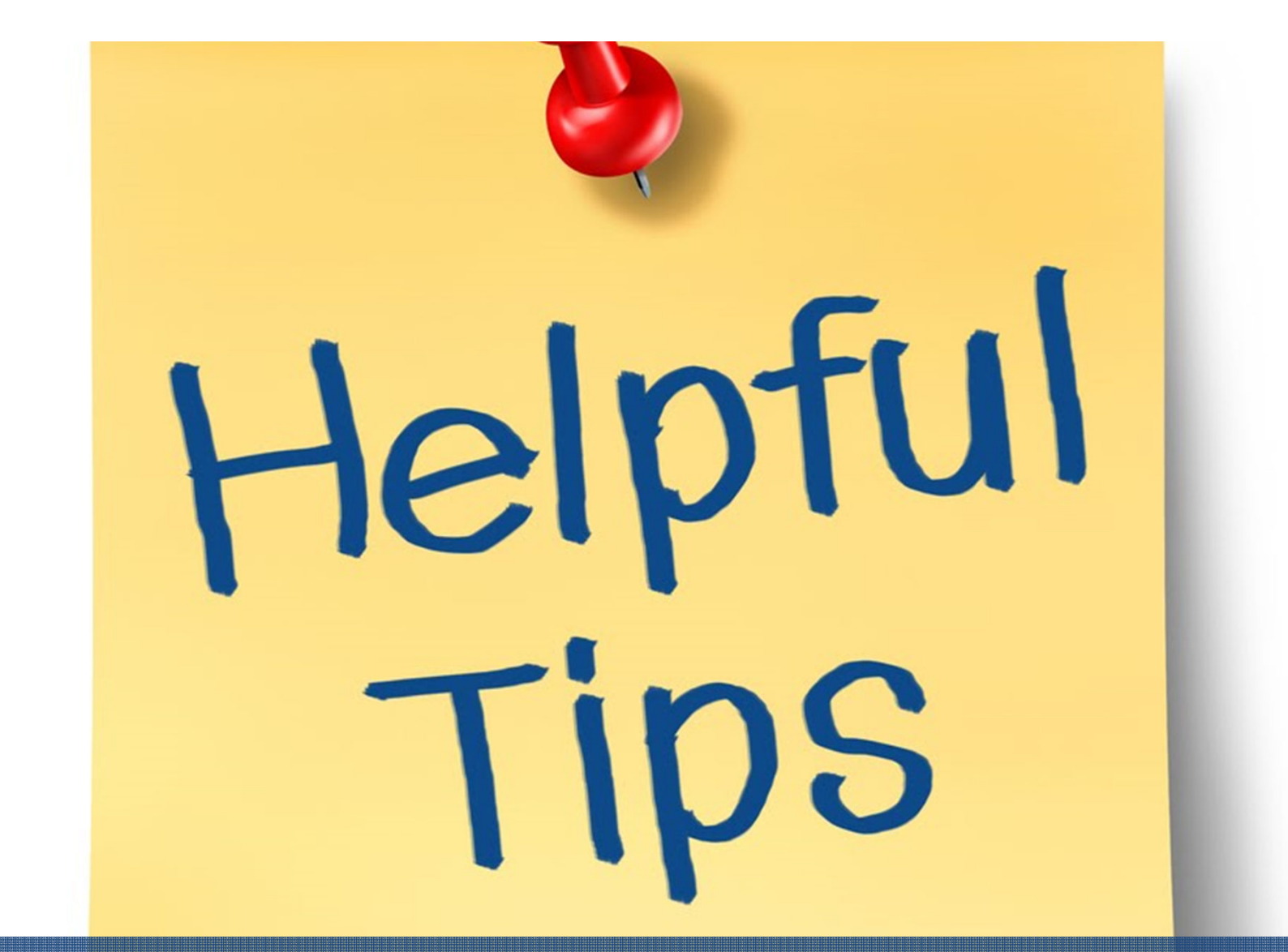

### Tips and tricks

### Accelerated display

# Accelerated display

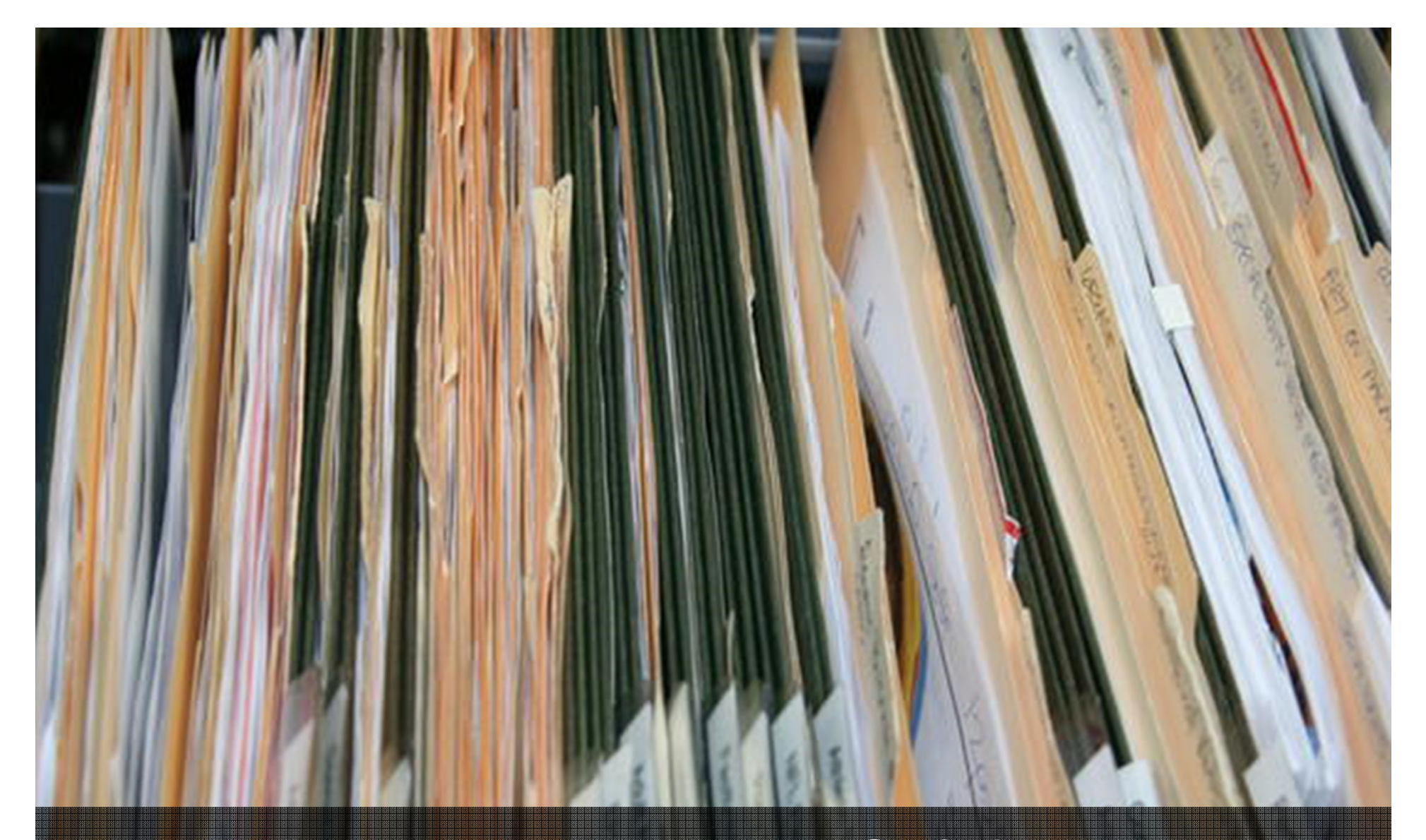

# Manage Runtime folders

ArcGISRuntime Server Sen

 $\leftarrow$   $\rightarrow$   $\mathbf{C}$  127.0.0.1:50000/8xWYrP/arcqis/rest/services

 $-6 - x$  $\circledR$ 

### **ArcGISRuntime REST Services Directory**

Home » services

» JSON

### **Current Version: 10.2**

### **Services:**

- · Geometry (GeometryServer)
- · usandworld102100 (MapServer)

### Display Runtime services

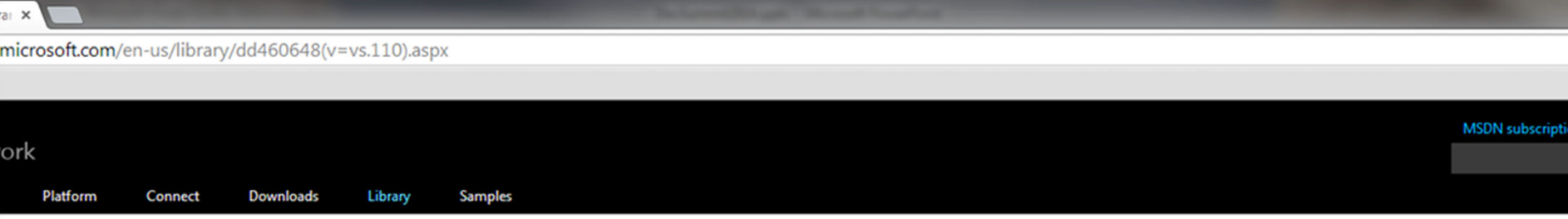

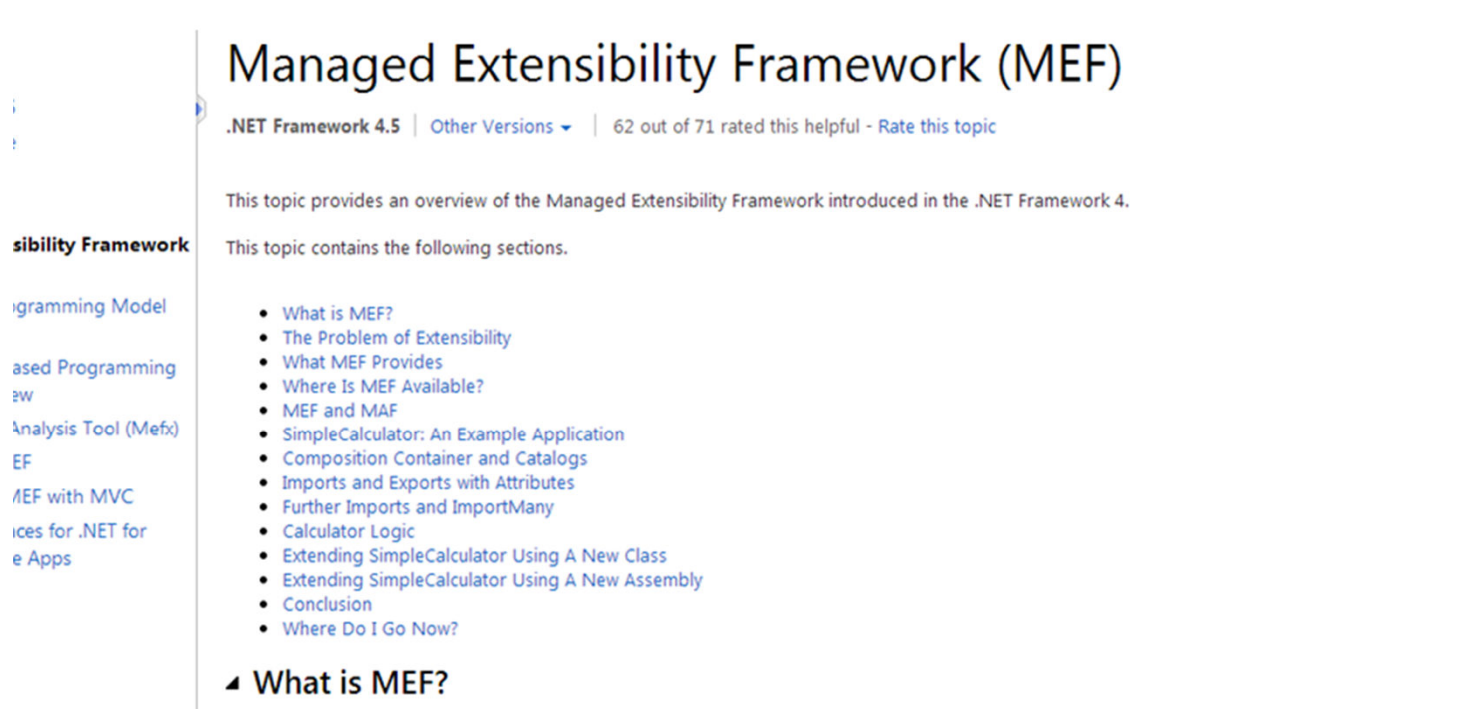

The Managed Extensibility Framework or MEF is a library for creating lightweight, extensible applications. It allows application developers to discover and use extensions with no configuration required. It a developers easily encapsulate code and avoid fragile hard dependencies. MEF not only allows extensions to be reused within applications, but across applications as well.

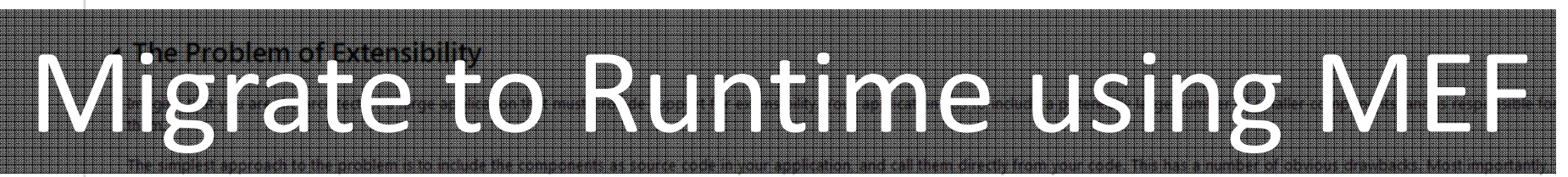

components without modifying the source code, a restriction that might be acceptable in, for example, a Web application, but is unworkable in a client application. Equally problematic, you may not have a code for the components, because they might be developed by third parties, and for the same reason you cannot allow them to access yours.

A slightly more sophisticated approach would be to provide an extension point or interface, to permit decoupling between the application and its components. Under this model, you might provide an inte component can implement, and an API to enable it to interact with your application. This solves the problem of requiring source code access, but it still has its own difficulties.

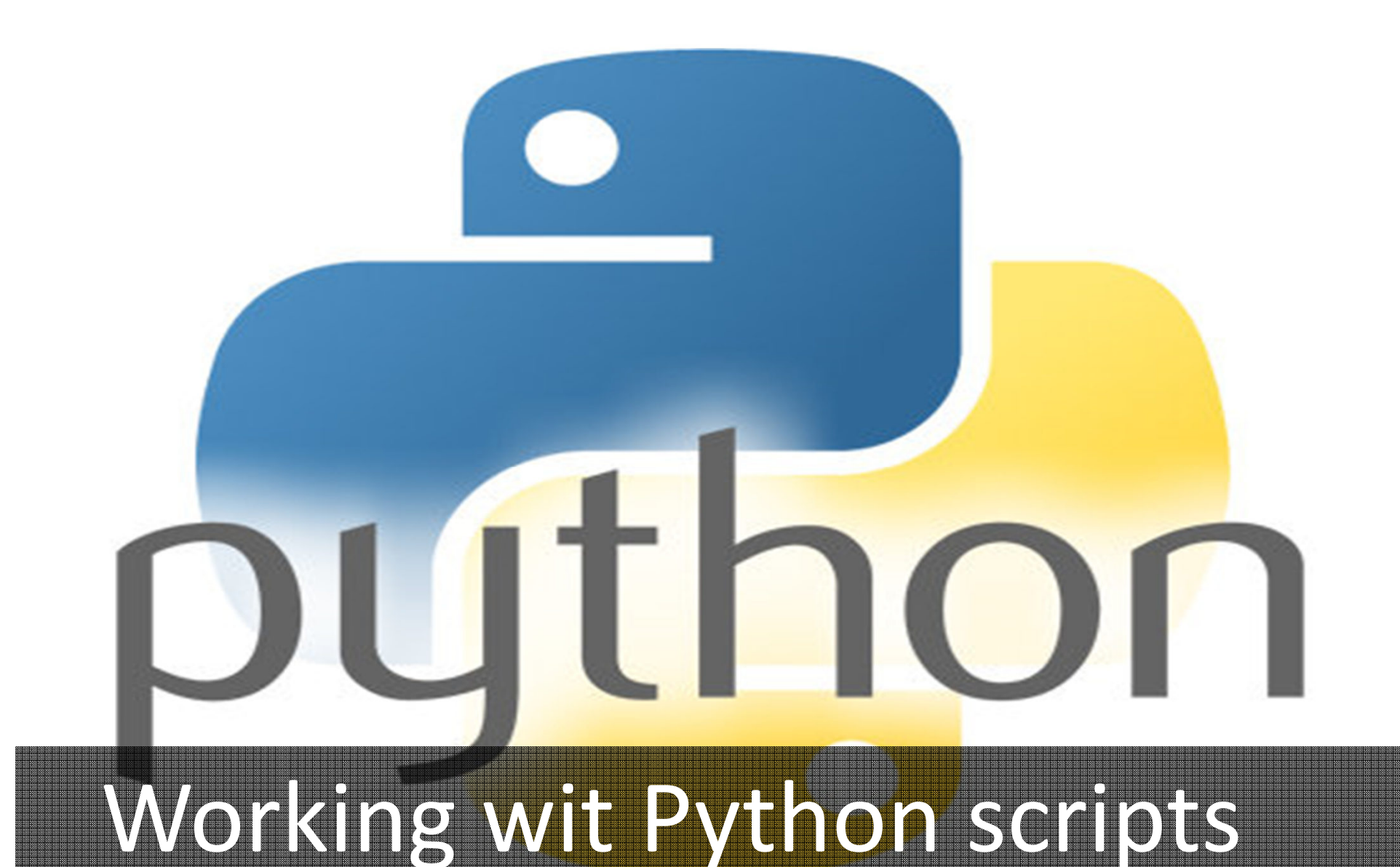

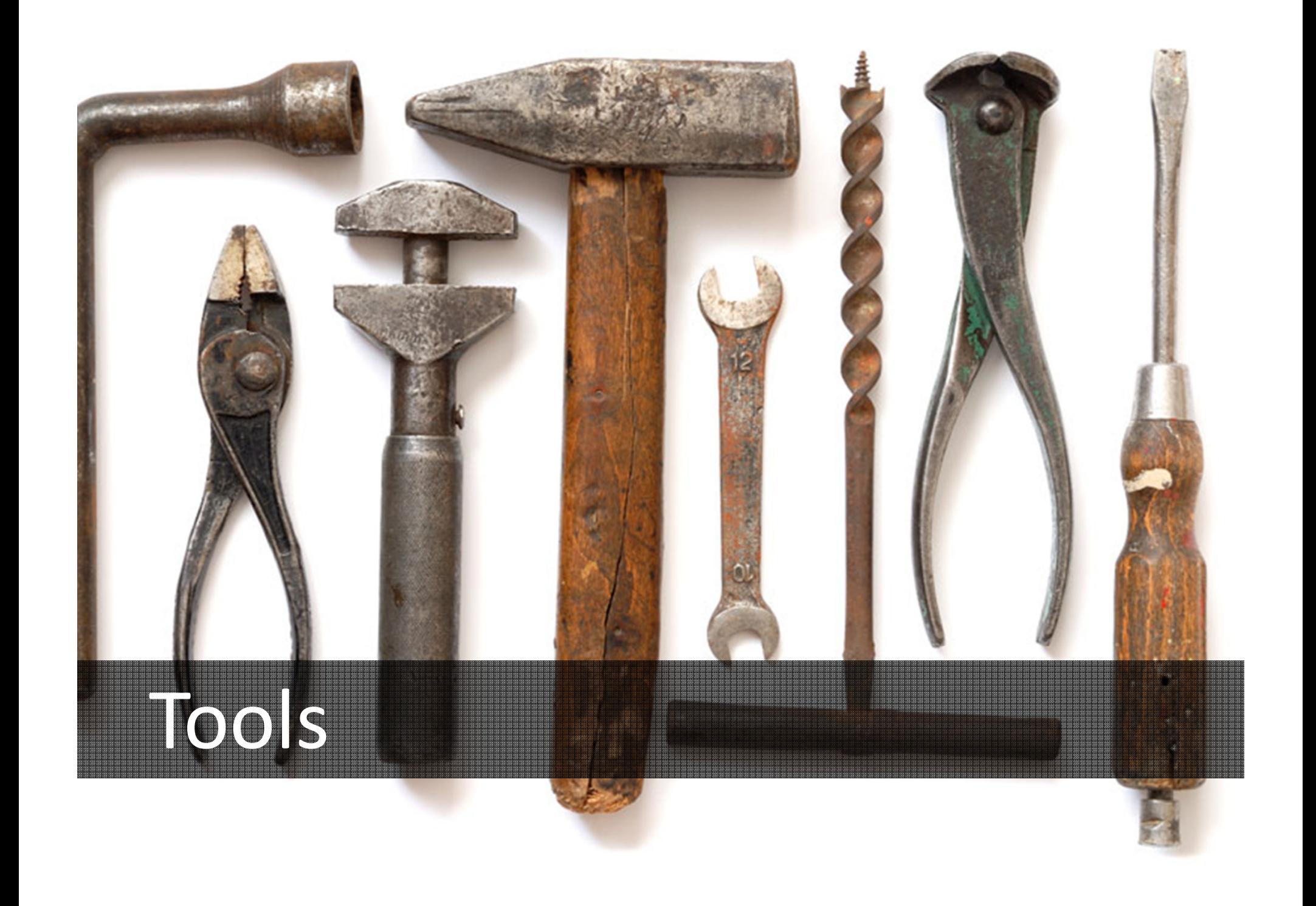

# Getting started

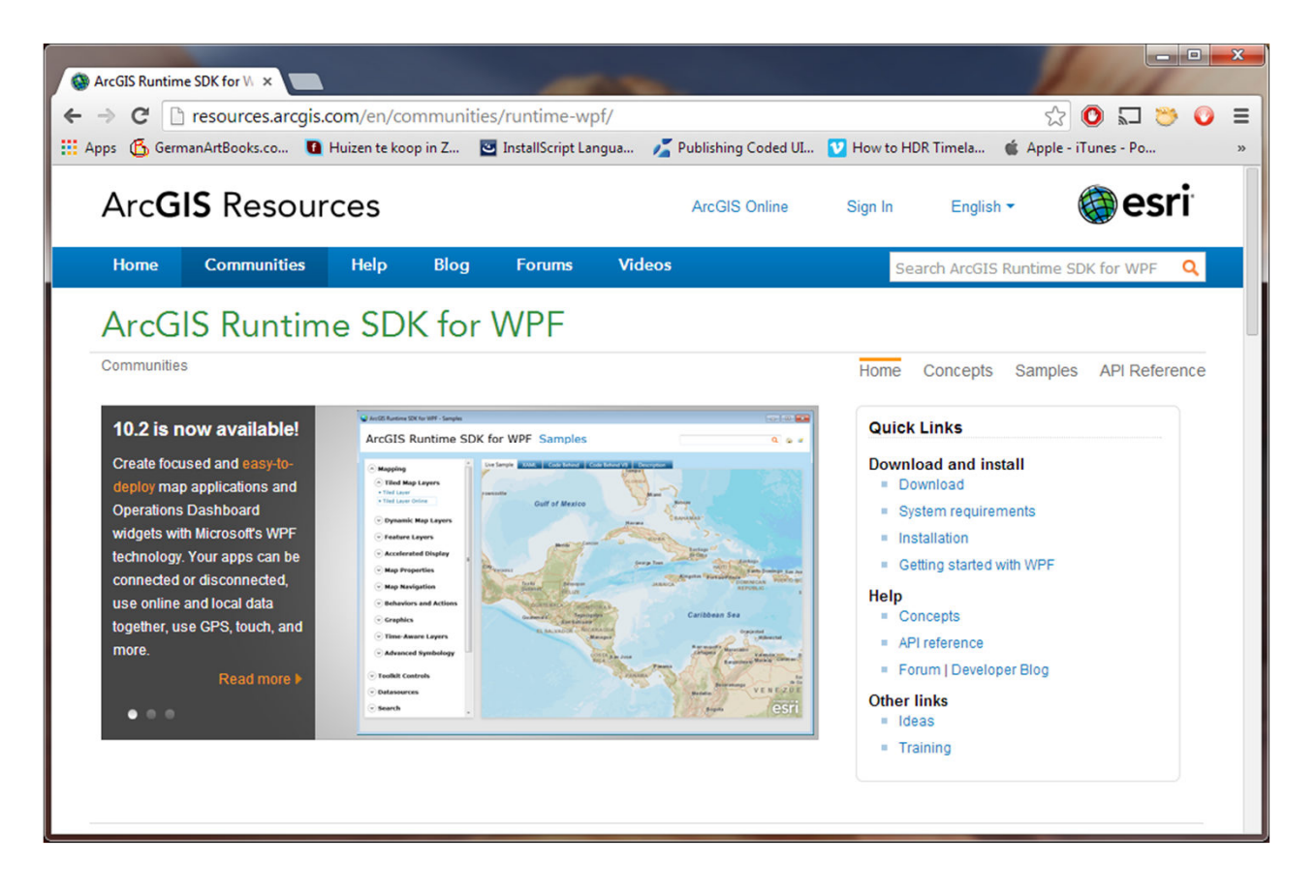

### **http://resources.arcgis.com/en/communities/runtime-wpf/**

### Get the FREE! SDK

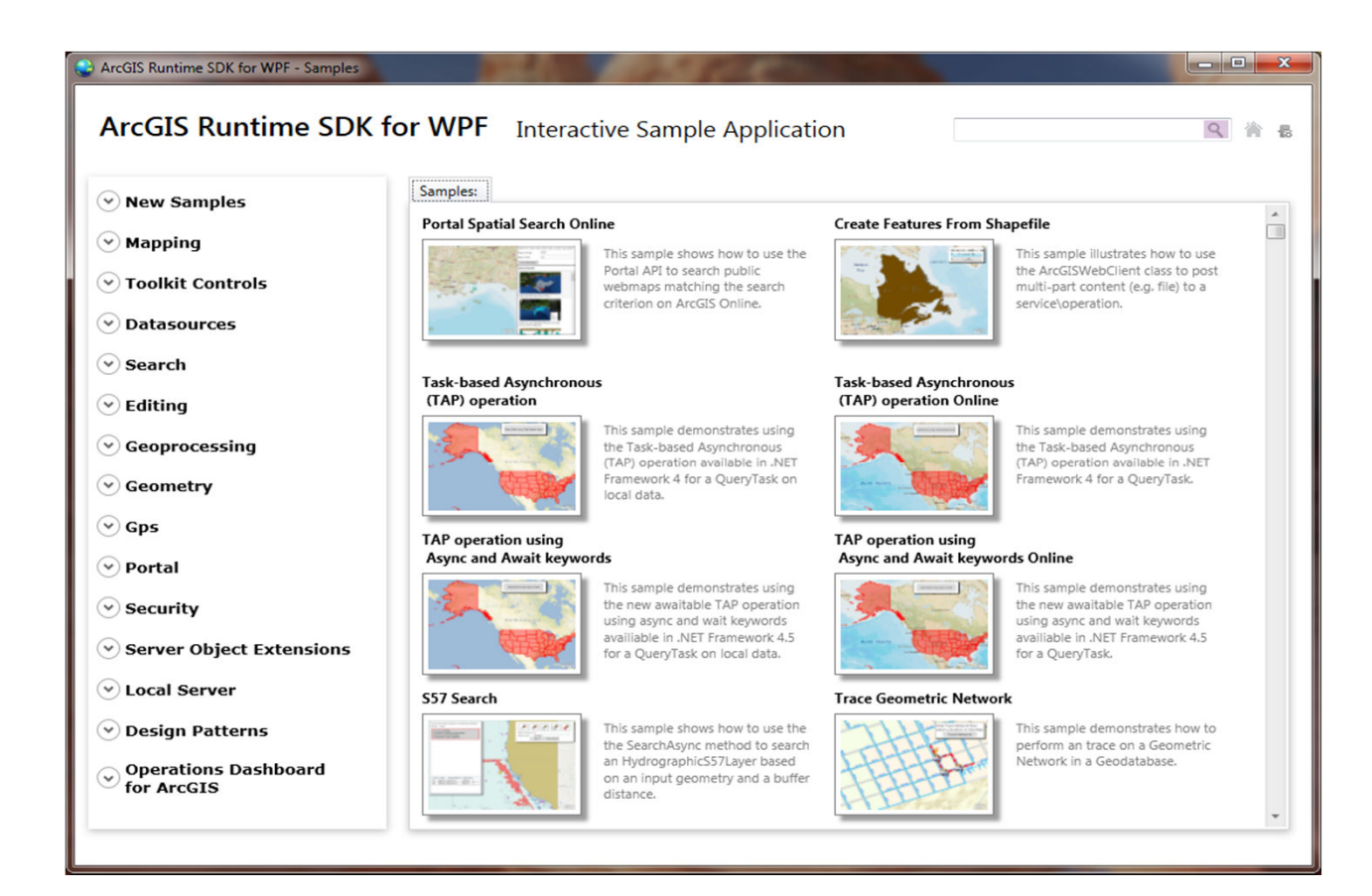

### Runtime sample application

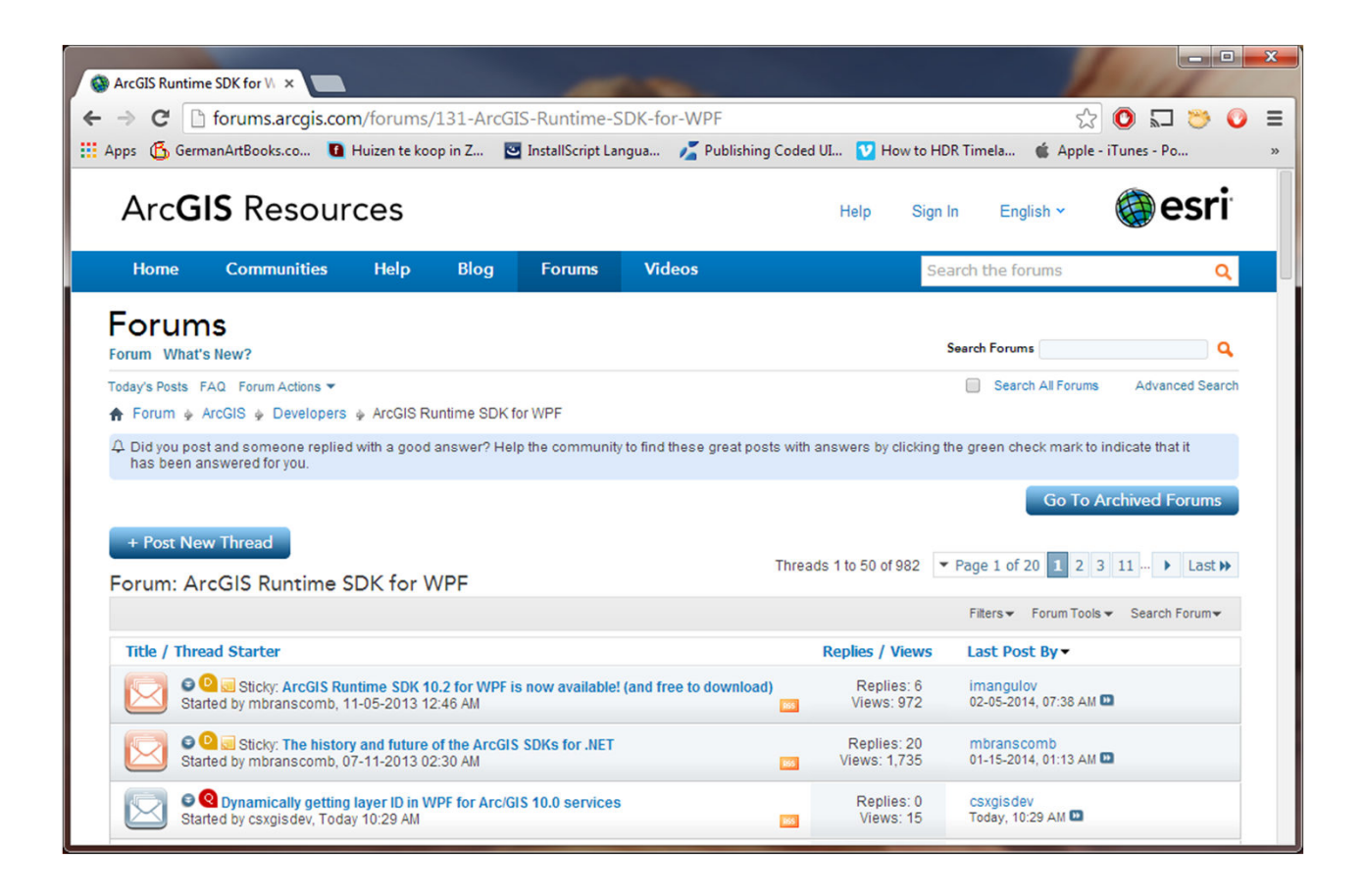

### **http://forums.arcgis.com/forums/131-ArcGIS-Runtime-SDK-for-WPF**

### Runtime forum

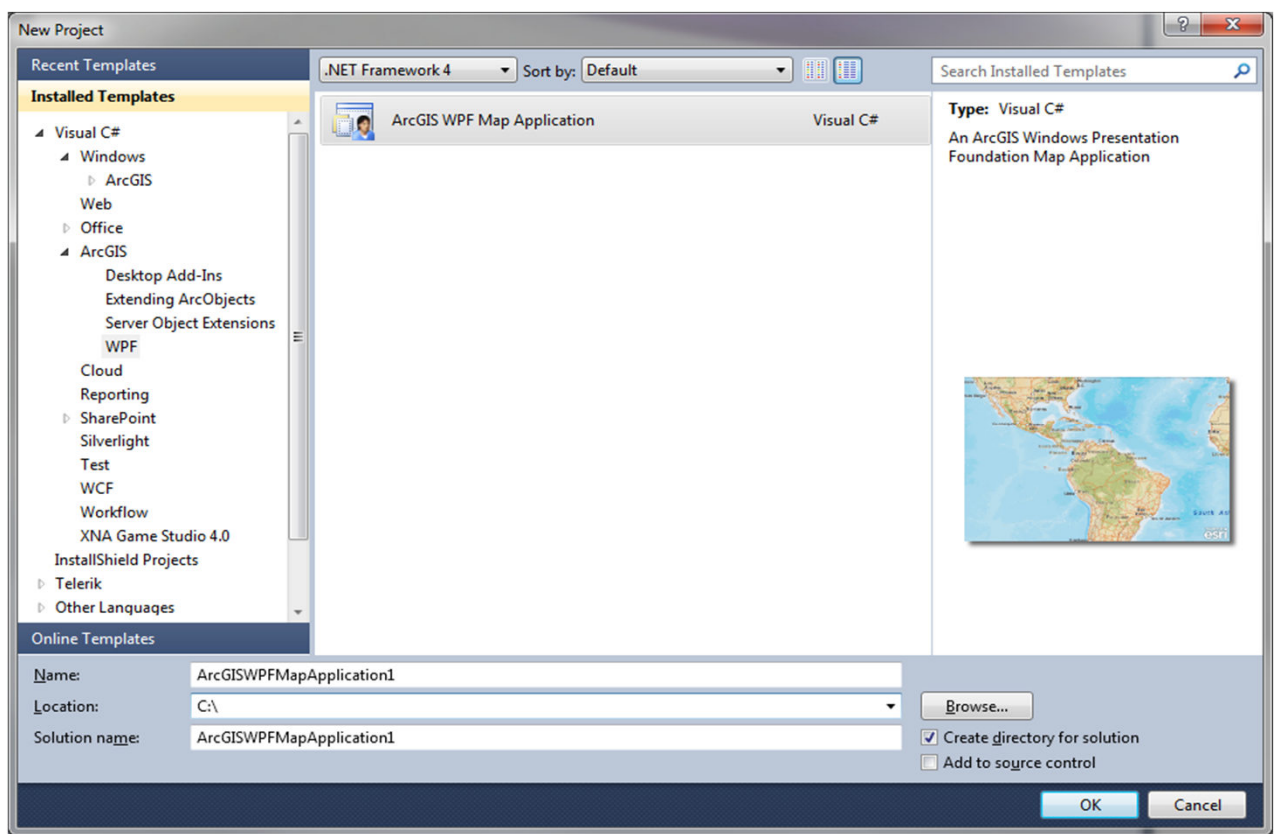

## Visual Studio template

# The Future NEXT EXIT

Future of Runtime

bkuiper@foliage.com@bjornkuiperhttp://bjorn.kuiper.nu

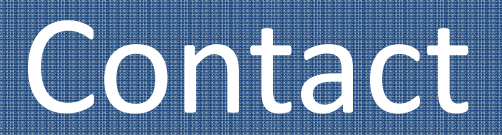

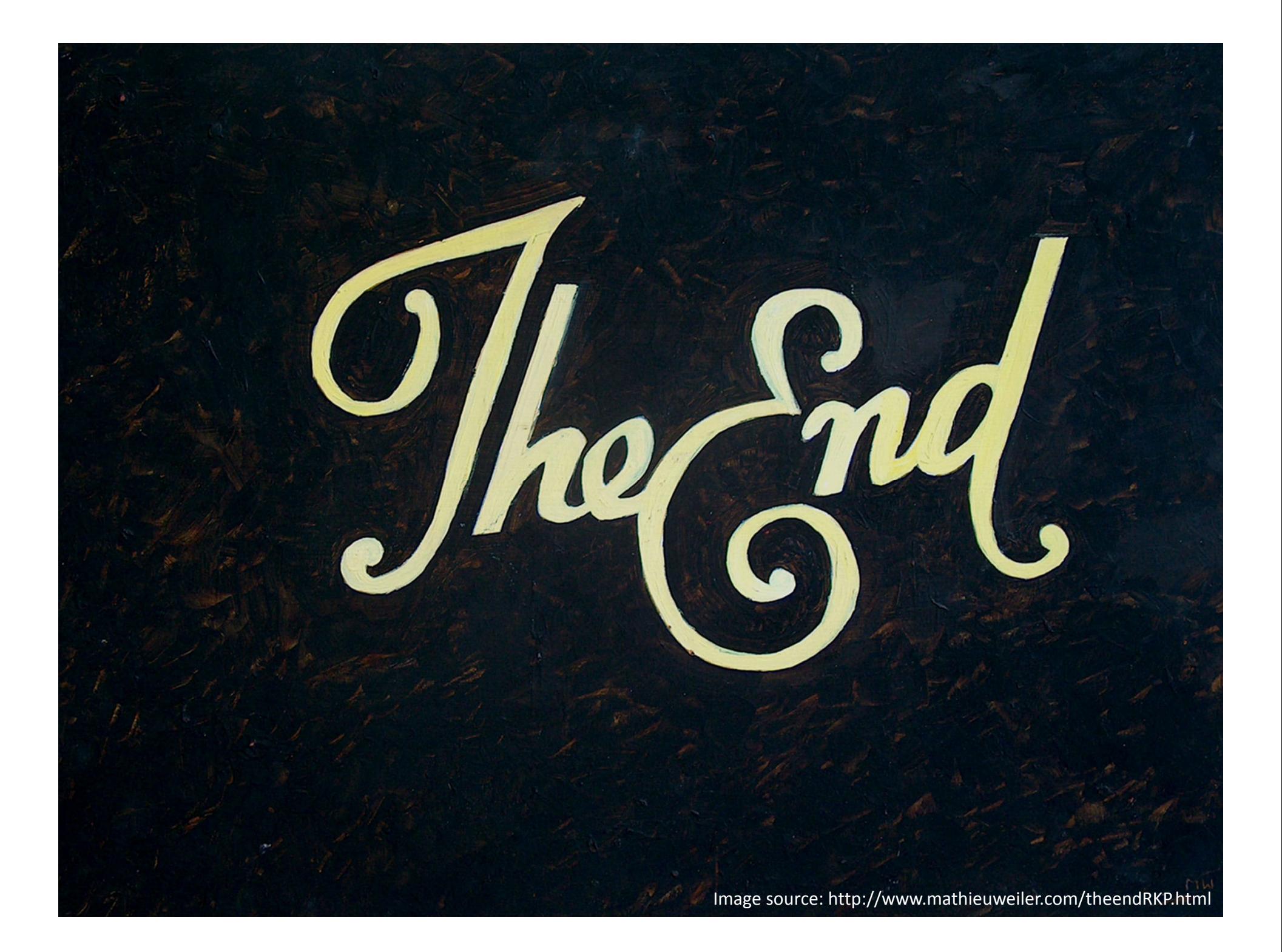

### Additional supporting slides

### $Class1.vb^* \times$

-Public Class Class)

### **Pts Microsoft.VisualDasi**

**Din prodoc As Endocument**<br>Din prop As Endocument eMichae - ThisDocument pitep - pitoDoc.Focusitep **Dim missues As TEachurainsan** 

Din prields As Ifields Dim plänkapece Az Illerkapece file abili de Trasturationismens

player - phap.Laverton

'Create the shapefile

End Sub

'Add the output to the neo

Din prodoc As Cholocument

Din pleature As Illesture

Din säuffülst As String Din Burroust As String pitaDoc - ThisDocument phap - philose. Focushap pPolyLeyer - pPap.Leyer(1)

SuffDist - 1800<br>"If BuffUnit - "ft" Then

"End 24

"Eleate Buerunst - "nd" Ther

pOutputFaatClass - pFaatClass

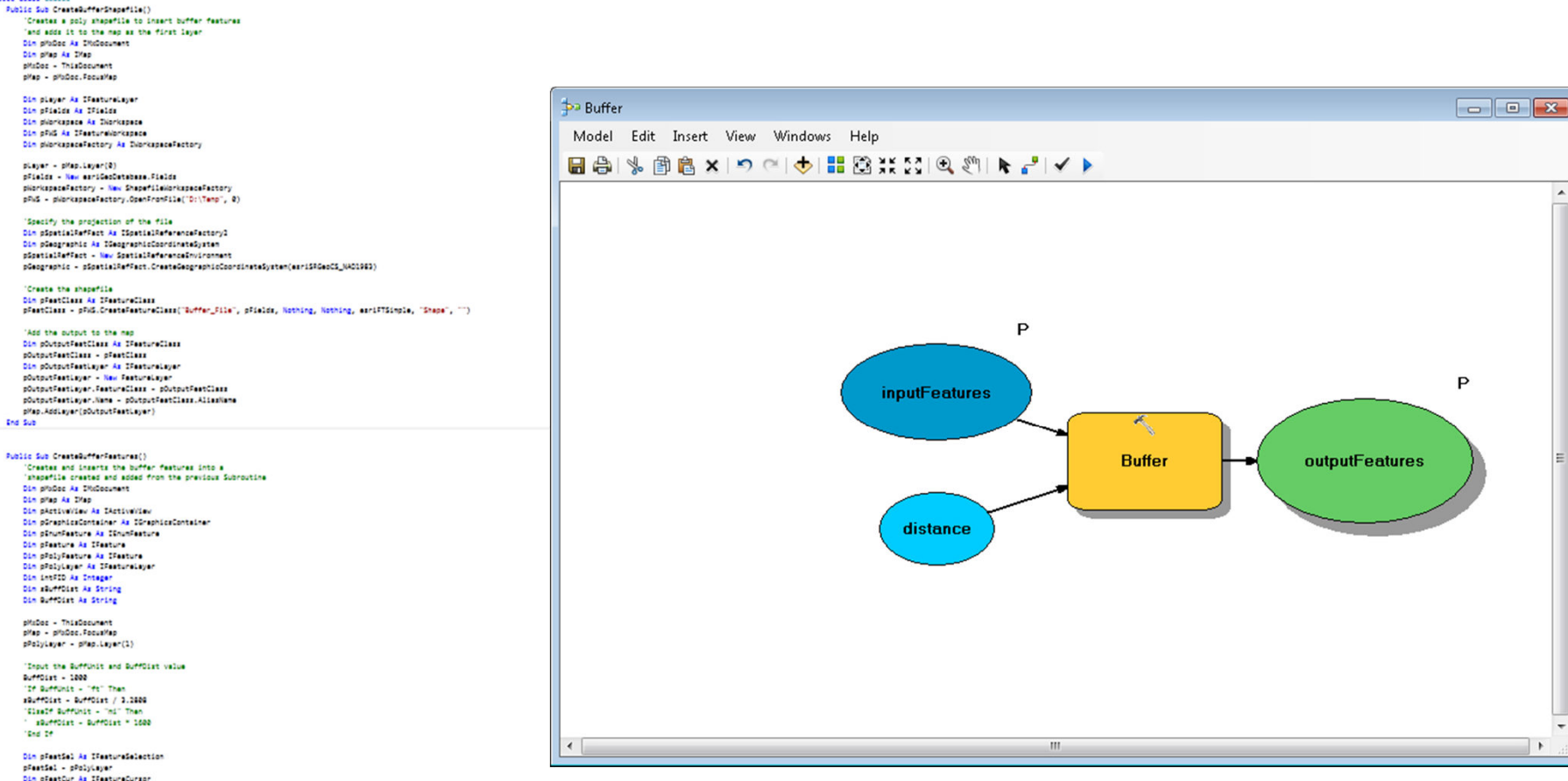

pPeatSel - pPolyLayer Din prestCur As ITesturaCurson pfestiel.SelectionSet.Search(Nothing, Faise, pfestCur)<br>pfesture - pfestCur.NextFesture

Dim poutlayer As IFasturalayer pOutLayer - pHzDoc.FocusHap.Layer(1)

Dim ploatialRefFact As ISoatialReferenceFactory2 uun papetisiserket ku lapetisisererentekettorja<br>päpetisišeffact – New Spetisišeferenceänvironnent<br><mark>Din</mark> põrajested Ax IõrajestedCoordineteSystem pProjected - oSpatialRefFact.CreateProjectedCoordinateSystem(esriSRProjCS\_NAD1983USA\_EquiConic)

### ArcObjects vs. Modelbuilder

### pleature - pleatCur.NextFeature

End Class

End Sub

### Fiddler

- http://www.telerik.com/fiddlerPyScripter
- https://code.google.com/p/pyscripter/

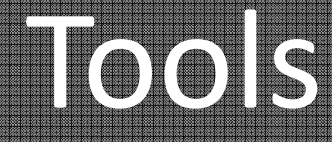

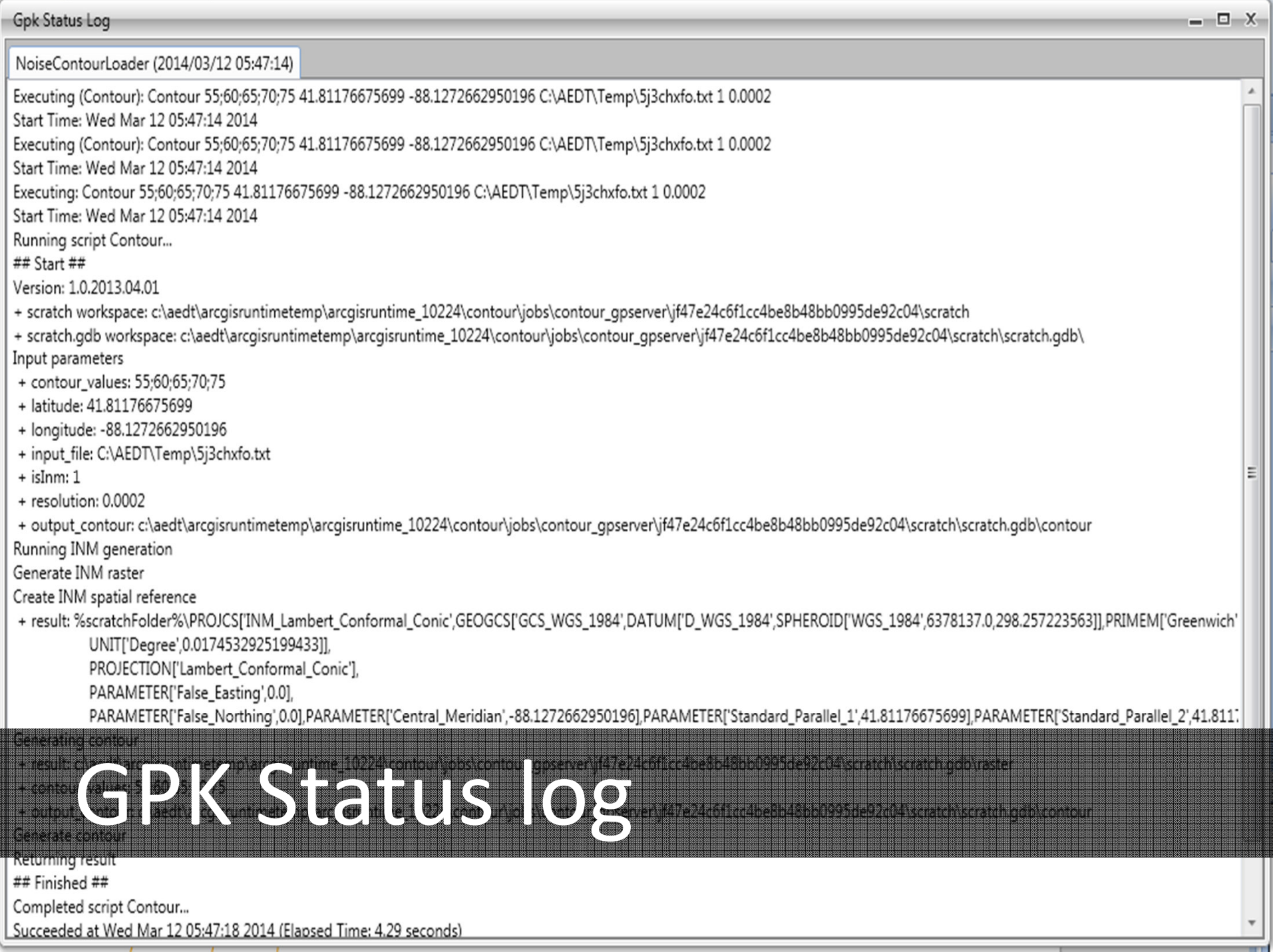